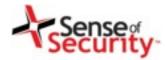

# VoIP Wars: Attack of the Cisco Phones

Compliance, Protection & Business Confidence

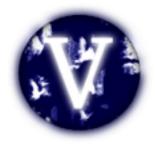

Sense of Security Pty Ltd

Sydney

Level 8, 66 King Street Sydney NSW 2000 Australia Melbourne

Level 10, 401 Docklands Drv Docklands VIC 3008 Australia T: 1300 922 923

T: +61 (0) 2 9290 4444

F: +61 (0) 2 9290 4455

info@senseofsecurity.com.au www.senseofsecurity.com.au

ABN: 14 098 237 908

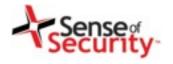

# Speaker

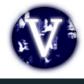

- Fatih Ozavci
- Senior Security Consultant
- Interests
  - VoIP
  - Mobile Applications
  - Network Infrastructure

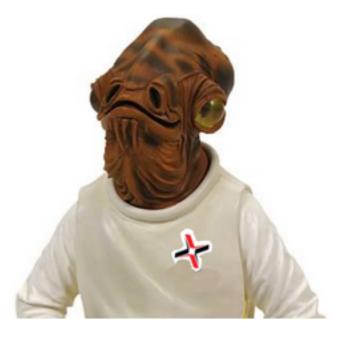

- Author of Viproy VoIP Penetration Testing Kit
- Public Speaker
  - Defcon, BlackHat Arsenal, AusCert, Ruxcon

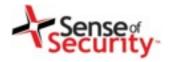

# Viproy VoIP Toolkit

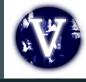

- Viproy is a Vulcan-ish Word that means "Call"
- Viproy VoIP Penetration and Exploitation Kit
  - Testing modules for Metasploit, MSF license
  - Old techniques, new approach
  - SIP library for new module development
  - Custom header support, authentication support
  - Trust analyser, SIP proxy bounce, MITM proxy, Skinny
- Modules
  - Options, Register, Invite, Message
  - Brute-forcers, Enumerator
  - SIP trust analyser, SIP proxy, Fake service
  - Cisco Skinny analysers
  - Cisco UCM/UCDM exploits

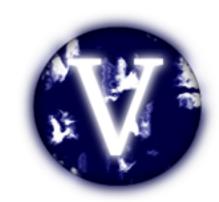

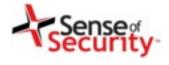

# Agenda

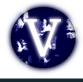

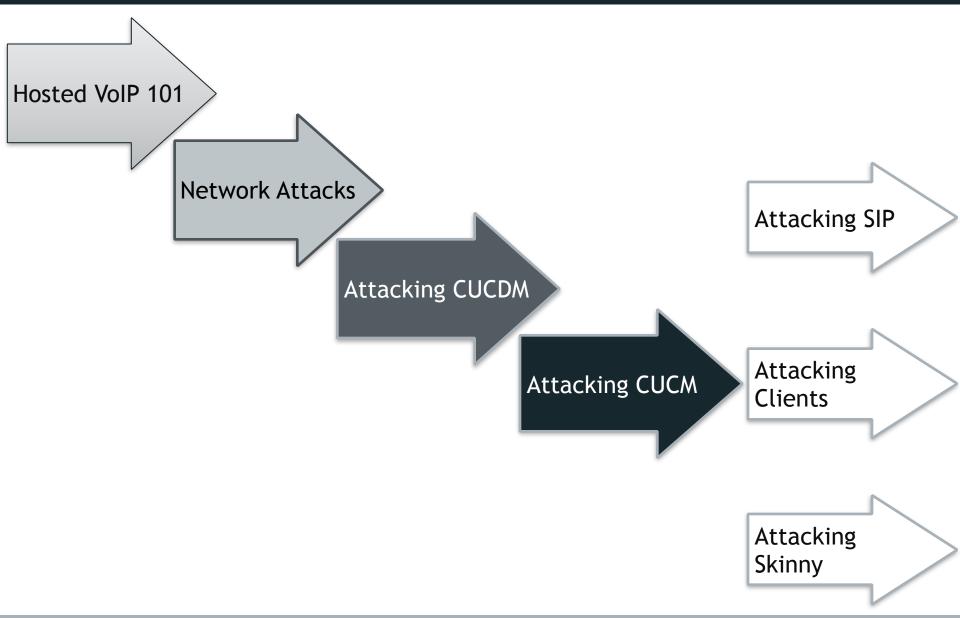

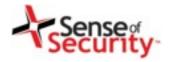

#### Hosted VoIP services

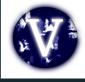

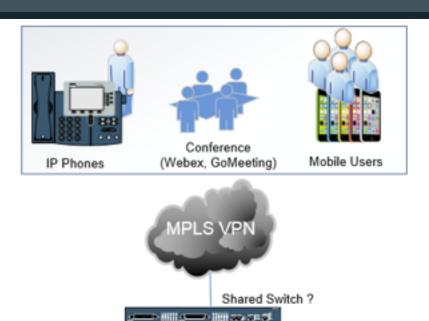

#### Sandbox for Tenant Services

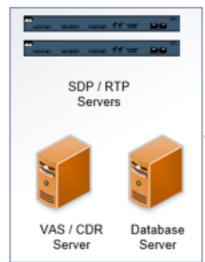

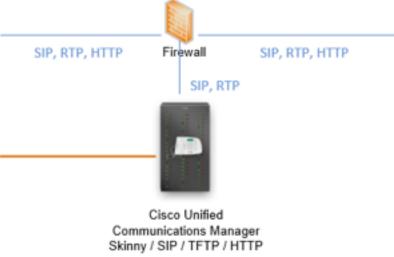

#### Shared Services for All Tenants

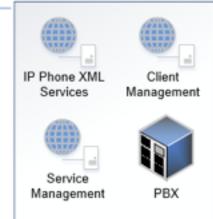

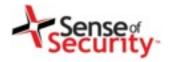

#### Hosted VoIP environment

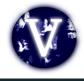

- Vendors are Cisco and VOSS Solutions
- Web based services
  - IP Phone services (Cisco, VOSS\* IP Phone XML Services)
  - Tenant client services management (VOSS\* Selfcare)
  - Tenant\* services management (VOSS\* Domain Manager)
- VoIP services
  - Skinny (SCCP) services for Cisco phones
  - SIP services for other tenant phones
  - RTP services for media streaming
- PBX/ISDN gateways, network equipment
- \* Tenant => Customer of hosted VoIP service
- \* VOSS => VOSS Solutions, hosted VoIP provider & Cisco partner
- \* VOSS a.k.a Voice Over Super Slick, created by Jason Ostrom

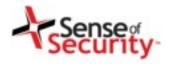

# Discovery for hosted VoIP networks

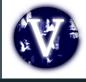

- Discover VoIP network configuration, design and requirements
- Find Voice VLAN and gain access
- Gain access using PC port on IP Phone
- Understand the switching security for:
  - Main vendor for VoIP infrastructure
  - Network authentication requirements
  - VLAN ID and requirements
  - IP Phone management services
  - Supportive services in use

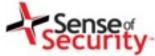

#### Protected and isolated?

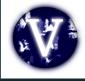

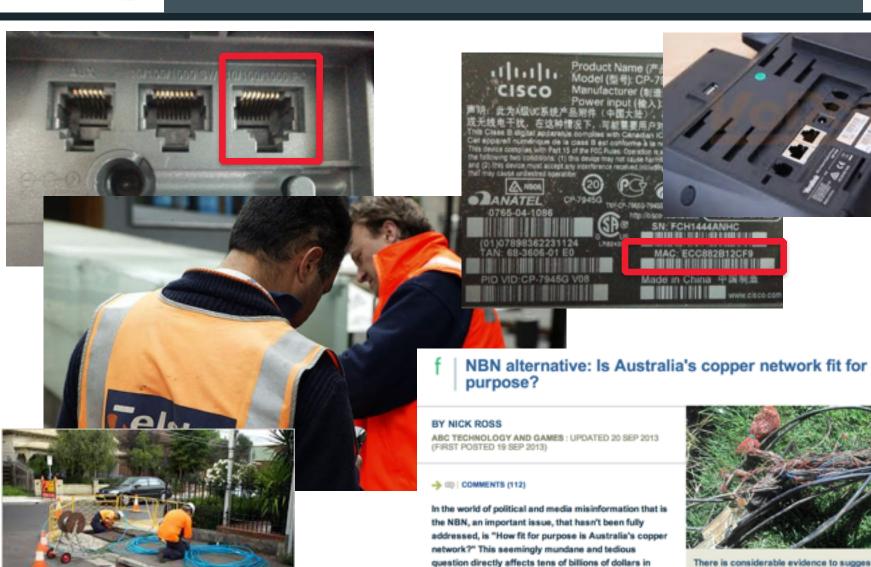

There is considerable evidence to suggest that Australia's copper network is in a worse state than those of other nations. How bad is it and can it be fixed? CREDIT: MAGILLA (CANOFWORMS.ORG)

government spending, How?

The bulk of the Coalition's NBN alternative policy uses the

existing copper network to get the internet to your home or

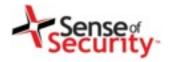

# Switching manipulation

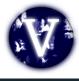

- Attack Types
  - PC Ports of the IP phone and handsets
  - CDP sniffing/spoofing for Voice VLAN
  - DTP and VLAN Trunking Protocol attacks
  - ARP spoofing for MITM attacks
  - DHCP spoofing & snooping
- Persistent access
  - Tapberry Pi (a.k.a berry-tap)
  - Tampered phone
  - Power over ethernet (PoE)
  - 3G/4G for connectivity

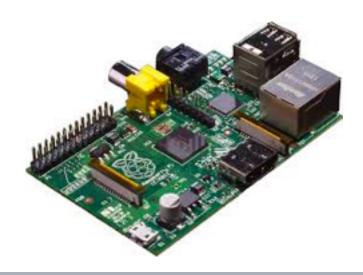

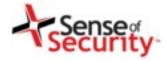

# How to make your own Tapberry Pi

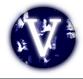

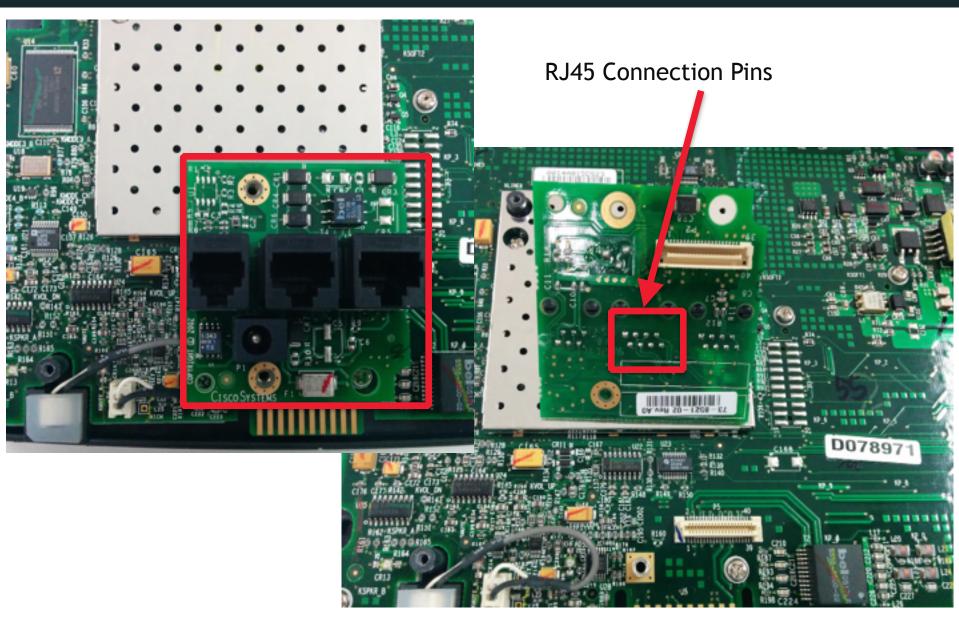

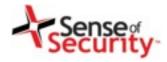

# How to make your own Tapberry Pi

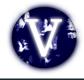

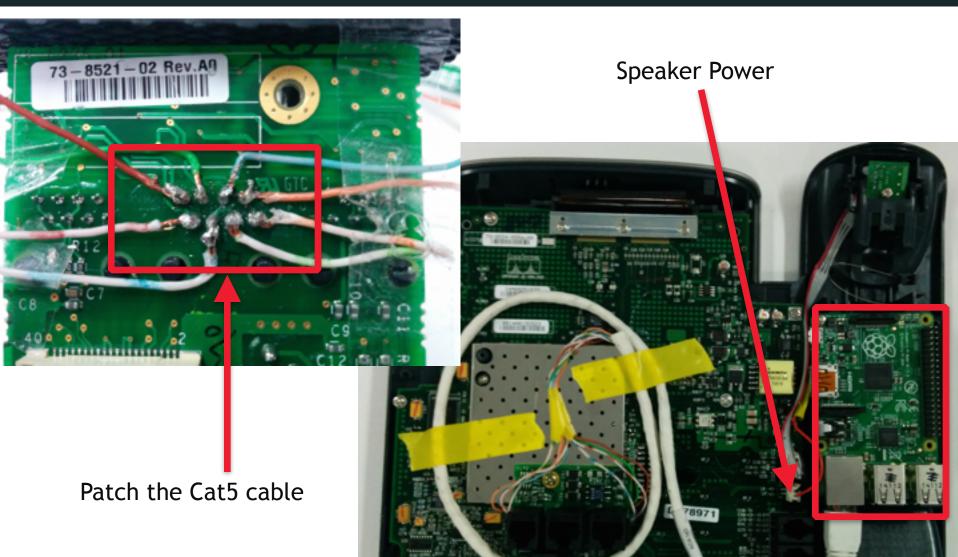

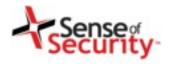

# Attacking the TFTP server

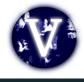

- Obtaining configuration files for MAC addresses
  - SEPDefault.cnf, SEPXXXXXXXXXXXXXX.cnf.xml
  - SIPDefault.cnf, SIPXXXXXXXXXXXXXX.cnf.xml
- Identifying SIP, Skinny, RTP and web settings
- Finding IP phone software and updates
- Configuration files may contain credentials
- Digital signature/encryption usage for files

Tip: TFTPTheft, Metasploit, Viproy TFTP module

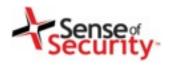

# Configuration file content

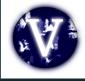

- <deviceProtocol>SCCP</deviceProtocol>
- <sshUserId></sshUserId>
- <sshPassword></sshPassword>
- <webAccess>1</webAccess>
- <settingsAccess>1</settingsAccess>
- <sideToneLevel>0</sideToneLevel>
- <spanToPCPort>1</spanToPCPort>
- <sshAccess>1</sshAccess>
- <phonePassword></phonePassword>

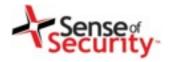

# Becoming the TFTP server

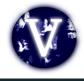

- Send fake configurations for
  - HTTP server
  - IP phone management server
  - SIP server and proxy
  - Skinny server
  - RTP server and proxy
- Deploy SSH public keys for SSH on IP Phones
- Update custom settings of IP Phones
- Deploy custom OS update and code execution

Tip: Metasploit TFTP & FakeDNS servers, Viproxy

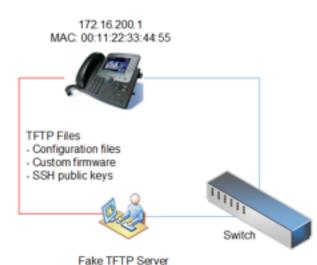

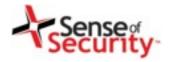

### Cisco Hosted Collaboration Suite

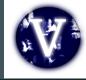

- Cisco UC Domain Manager
  - VOSS IP Phone XML services
  - VOSS Self Care customer portal
  - VOSS Tenant services management
- Cisco UC Manager
  - Cisco Unified Dialed Number Analyzer
  - Cisco Unified Reporting
  - Cisco Unified CM CDR Analysis and Reporting
- Multiple Vulnerabilities in Cisco Unified Communications Domain Manager http://tools.cisco.com/security/center/content/ CiscoSecurityAdvisory/cisco-sa-20140702-cucdm

| cisco | Hosted Collaboration<br>Solution |
|-------|----------------------------------|
|       |                                  |

| Username: |                     |
|-----------|---------------------|
| Password: |                     |
|           | Log in              |
|           | out con Diel elee c |

HCS 9.2.1 Platform ++G2 Dial-plan ++

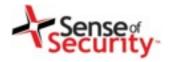

### **VOSS Self Care**

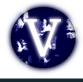

#### Tenant user services

- Password & PIN management
- Voicemail configuration
- Presence
- Corporate Directory access
- Extension mobility

#### Weaknesses

Cross-site scripting vulnerabilities

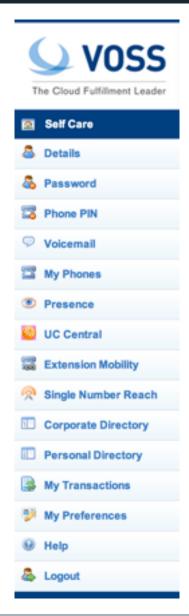

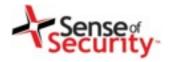

#### Account details stored XSS

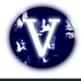

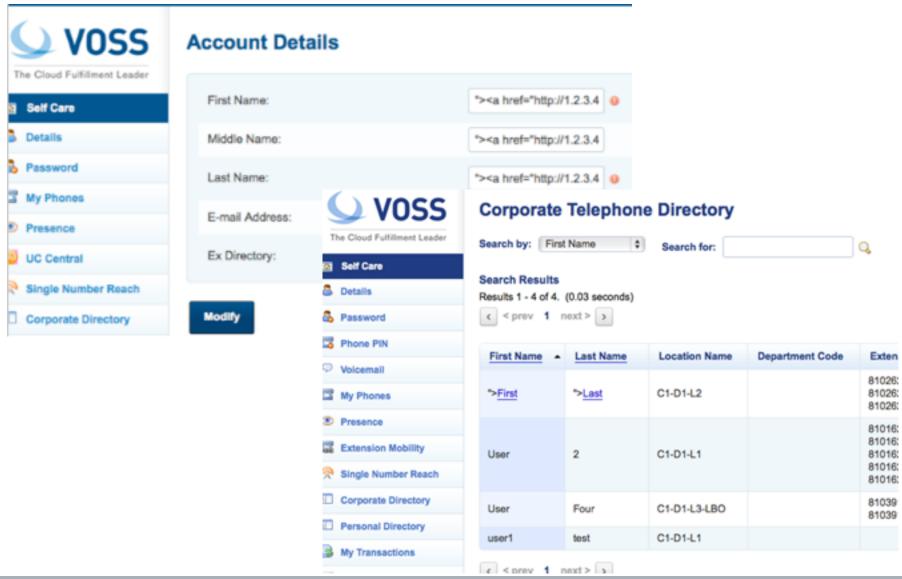

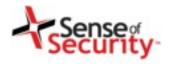

# VOSS domain manager

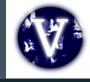

- Tenant administration services
- User management
- Location and dial plan management
- CLI and number translation configuration

#### Weaknesses

- User enumeration
- Privilege escalation vulnerabilities
- Cross-site scripting vulnerabilities
- SQL injections and SOAP manipulations

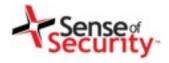

### Errors, Information Leakage

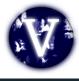

#### /emapp/EMAppServlet?device=USER

```
<?xml version ="1.0" encoding="utf-8"?>
<CiscoIPPhoneText>
<Title>Login response</Title>
<Text>Login Unsuccessful</Text>
<Prompt>Login is unavailable (22)</Prompt>
<SoftKeyItem>
<Name>Exit</Name>
<URL>SoftKey:Exit</URL>
<Position>1</Position>
</SoftKeyItem>
</CiscoIPPhoneText>
```

### /bvsm/iptusermgt/disassociateuser.cgi

#### User Management

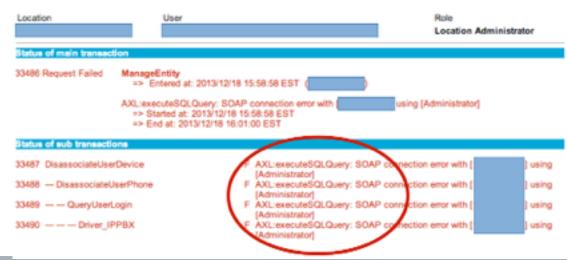

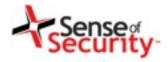

### Insecure File Upload

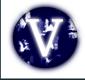

# /bvsm/iptbulkadmin /bvsm/iptbulkloadmgt/bulkloaduploadform.cgi

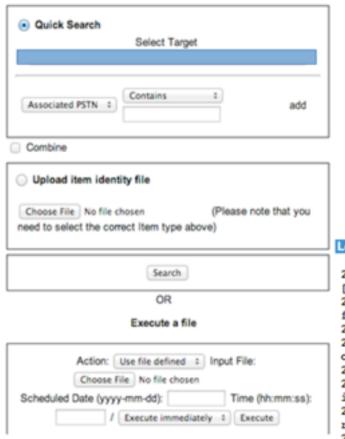

#### **Bulk Load Tools**

| Division Use                    | r                 | Role              |
|---------------------------------|-------------------|-------------------|
| Browse                          |                   | -G1 & HC5-G2).xls |
| Scheduled Date (yyyy-mm-dd):    | Time (hhommoss):  |                   |
| Select file encoding: Default C | haracter Encoding | :                 |
| Submit                          |                   |                   |

#### Log file

2013-12-18 00:33:38 UTC INFO: UsmLoader loading file
[/srv/VOSS/shared/usm/bulkload/workbooks/57.xls]
2013-12-18 00:33:39 UTC INFO: Preprocessing loader sheet: Add Service Types.
false
2013-12-18 00:33:39 UTC INFO: Preprocessing Add Service Types.
2013-12-18 00:33:39 UTC WARNING: Warning while processing Add Service Types,
column name in the Add Service Types worksheet. Column 'Apply Counters' (H) to
2013-12-18 00:33:39 UTC INFO: Preprocessing of Add Service Types complete.
2013-12-18 00:33:39 UTC INFO: Preprocessing loader sheet: Add Number Construction false
2013-12-18 00:33:39 UTC INFO: Preprocessing Add Number Construction. Maximum requests is 14
2013-12-18 00:33:39 UTC INFO: Preprocessing of Add Number Construction completes to the construction of the construction completes to the construction completes to the construction comple

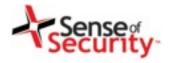

# Privilege Escalation

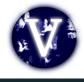

/bvsm/iptusermgt/moduser.cgi (stored XSS, change users' role) /bvsm/iptadminusermgt/adduserform.cgi?user\_type=adminuser

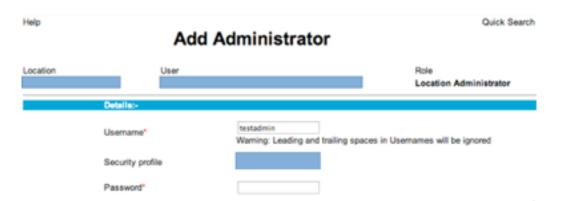

/bvsm/iptnumtransmgt/editnumbertranslationform.cgi?id=1

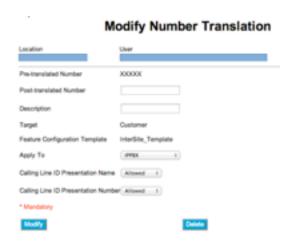

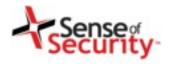

# IP Phone management

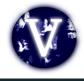

#### **VOSS IP Phone XML services**

- Shared service for all tenants
- Call forwarding (Skinny has, SIP has not)
- Speed dial management
- Voicemail PIN management

http://1.2.3.4/bvsmweb/SRV.cgi?device=ID&cfoption=ACT

#### Services

- speeddials
- changepinform
- showcallfwd
- callfwdmenu

#### **Actions**

- CallForwardAll
- CallForwardBusy

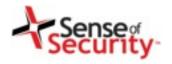

# IP Phone management

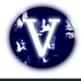

- Authentication and Authorisation free!
- MAC address is sufficient
- Jailbreaking tenant services
- Viproy Modules
  - Call Forwarding
  - Speed Dial

```
<CiscoIPPhoneMenu>
 <Title>Select line to set Call Fwds</Title>
 <Prompt/>
- <MenuItem>
    <Name>62032</Name>
  <URL>
                     /bvsmweb/callfwdperline.cgi?device= USER3&cfoption=CallForwardAll&
     http://
     fintnumber=11010
    </URL>
 </MenuItem>
- <SoftKeyItem>
    <Name>Select</Name>
    <Position>1</Position>
    <URL>SoftKey:Select</URL>
 </SoftKeyItem>
- <SoftKeyItem>
    <Name><<</Name>
    <Position>2</Position>
    <URL>SoftKey:<<</URL>
 </SoftKeyItem>
- <SoftKeyItem>
    <Name>Exit</Name>
    <Position>3</Position>
    <URL>SoftKey:Exit</URL>
 </SoftKeyItem>
</CiscoIPPhoneMenu>
       S/UKL2
    </MenuItem>
   - <MenuItem>
      <Name>Change PIN</Name>
```

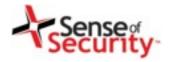

msf >

### Demonstration of VOSS attacks

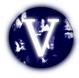

```
http://metasploit.pro
=[ metasploit v4.9.2-dev [core:4.9 api:1.0]
  1367 exploits - 797 auxiliary - 216 post
   335 payloads - 35 encoders - 8 nops
```

Free Metasploit Pro trial: http://r-7.co/trymsp

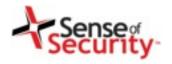

#### **Unified Communications**

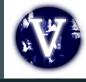

- Forget TDM and PSTN
- SIP, Skinny, H.248, RTP, MSAN/MGW
- Smart customer modems & phones
- Cisco UCM
  - Linux operating system
  - Web based management services
  - VoIP services (Skinny, SIP, RTP)
  - Essential network services (TFTP, DHCP)
  - Call centre, voicemail, value added services

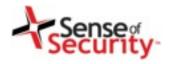

### Discovering VoIP servers

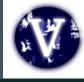

- Looking for
  - Signalling servers (e.g. SIP, Skinny, H.323, H.248)
  - Proxy servers (e.g. RTP, SIP, SDP)
  - Contact Centre services
  - Voicemail and email integration
  - Call recordings, call data records, log servers
- Discovering
  - Operating systems, versions and patch level
  - Management services (e.g. SNMP, Telnet, HTTP, SSH)
  - Weak or default credentials

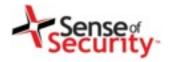

# Attacking SIP services

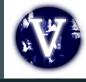

- Essential analysis
  - Registration and invitation analysis
  - User enumeration, brute force for credentials
  - Discovery for SIP trunks, gateways and trusts
  - Caller ID spoofing (w/wo register or trunk)
- Advanced analysis
  - Finding value added services and voicemail
  - SIP trust hacking
  - SIP proxy bounce attack

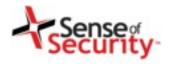

# Cisco specific SIP registration

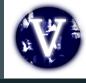

- Extensions (e.g. 1001)
  - MAC address in Contact field
  - SIP digest authentication (user + password)
  - SIP x.509 authentication
- All authentication elements must be valid!

Good news, we have SIP enumeration inputs!

Warning: 399 bhcucm "Line not configured"

Warning: 399 bhcucm "Unable to find device/user in database"

Warning: 399 bhcucm "Unable to find a device handler for the

request received on port 52852 from 192.168.0.101"

Warning: 399 bhcucm "Device type mismatch"

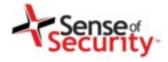

### Register and Subscribe

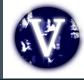

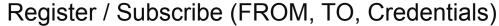

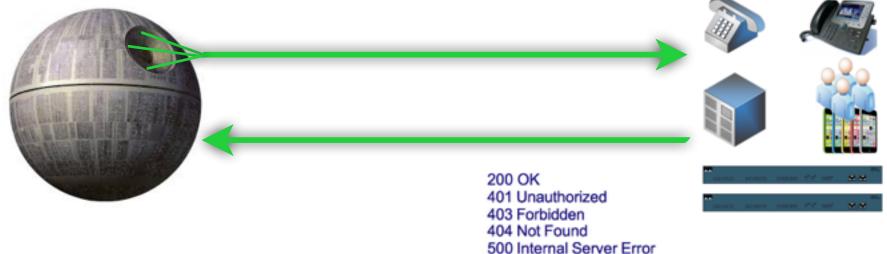

#### RESPONSE Depends on Information in REQUEST

- → Type of Request (REGISTER, SUBSCRIBE)
- → FROM, TO, Credentials with Realm
- → Via

#### Actions/Tests Depends on RESPONSE

- → Brute Force (FROM, TO, Credentials)
- → Detecting/Enumerating Special TOs, FROMs or Trunks
- → Detecting/Enumerating Accounts With Weak or Null Passwords

**→** ....

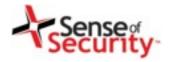

### Invite, CDR and Billing tests

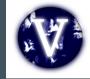

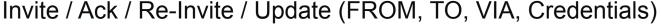

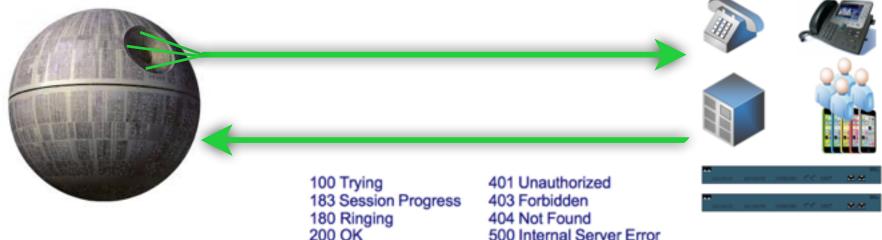

#### RESPONSE Depends on Information in INVITE REQUEST

- → FROM, TO, Credentials with Realm, FROM <>, TO <>
- → Via, Record-Route
- → Direct INVITE from Specific IP:PORT (IP Based Trunks)

#### **Actions/Tests Depends on RESPONSE**

- → Brute Force (FROM&TO) for VAS and Gateways
- → Testing Call Limits, Unauthenticated Calls, CDR Management
- → INVITE Spoofing for Restriction Bypass, Spying, Invoice

**,** ....

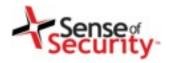

# SIP Proxy Bounce attack

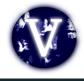

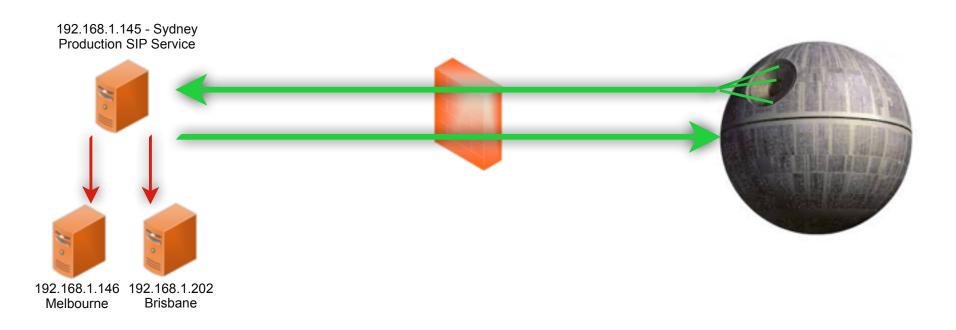

#### SIP Proxy Bounce Attacks

- SIP trust relationship hacking
- Attacking inaccessible servers
- Attacking the SIP software and protocol
  - Software, Version, Type, Realm

```
[+] 192.168.1.146:5060 is Open
Server : FPBX-2.11.0beta2(11.2.1)
[+] 192.168.1.145:5070 is Open
User-Agent : sipXecs/4.7.0 sipXecs/registry (Linux)
[+] 192.168.1.201:5061 is Open
Server : sipXecs/xxxx.yyyy sipXecs/sipxbridge (Linux)
[+] 192.168.1.203:5060 is Open
User-Agent : 3CXPhoneSystem 11.0.28976.849 (28862)
```

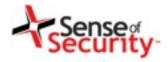

### Denial of Service attacks

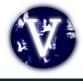

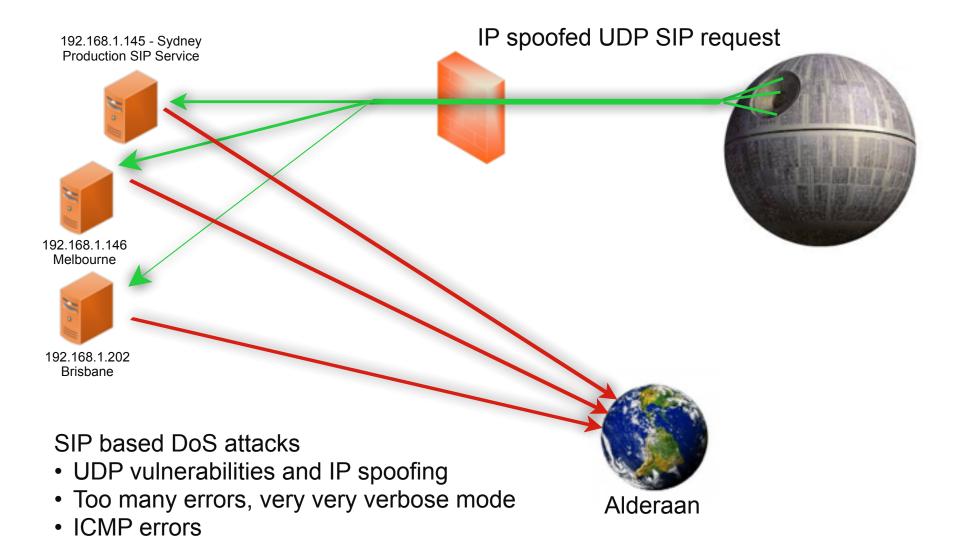

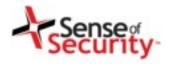

# Hacking SIP trust relationships

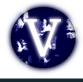

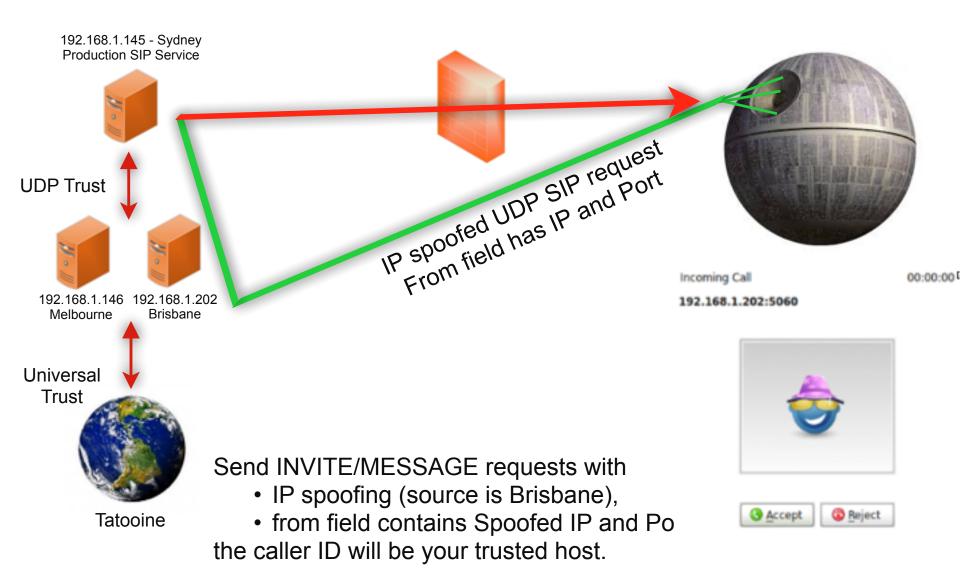

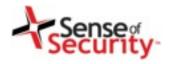

# Attacking a client using SIP trust

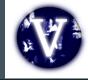

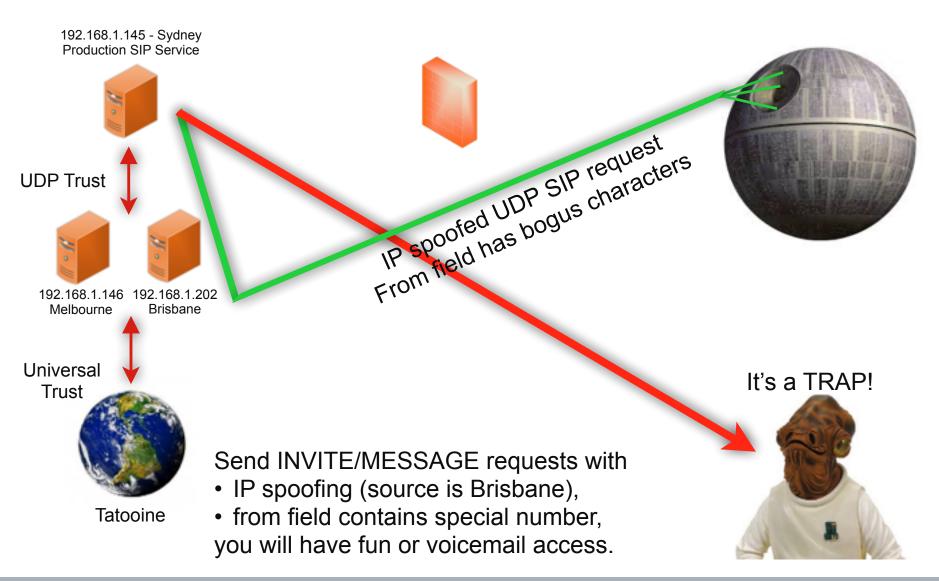

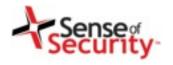

### Toll fraud for CUCM

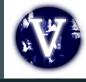

- Cisco UCM accepts MAC address as identity
- No authentication (secure deployment?)
- Rogue SIP gateway with no authentication
- Caller ID spoofing with proxy headers
  - Via field, From field
  - P-Asserted-Identity, P-Called-Party-ID
  - P-Preferred-Identity
  - ISDN Calling Party Number, Remote-Party-ID\*
- Billing bypass with proxy headers
  - P-Charging-Vector (Spoofing, Manipulating)
  - Re-Invite, Update (With/Without P-Charging-Vector)

<sup>\*</sup> https://tools.cisco.com/bugsearch/bug/CSCuo51517

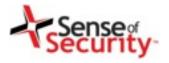

### Remote-Party-ID header

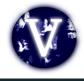

#### Proprietary and Nonstandard SIP Headers and Identification Services

Table 1-5 lists the proprietary and nonstandard header fields for the standard SIP line-side interface. Refer to the "Remote-Party-ID Header" section on page 1-6 for additional information.

Table 1-5 Proprietary or Nonstandard SIP Header Fields

| SIP Headers     | Cisco Unified CM<br>Supported | Comments                                                                                                    |
|-----------------|-------------------------------|----------------------------------------------------------------------------------------------------|
| Diversion       | Yes                           | Used for RDNIS information. If it is present, it always presents the Original Called Party info. The receiving side of this header always assumes it is the Original Called Party info if present. In case of chained-forwarding to a VM, the message will get left to the Original Called Party. |
| Remote-Party-ID | Yes                           | Used for ID services including Connected Name & ID.  This nonstandard, non-proprietary header gets included in the Standard Feature Scenarios anyway.                                                                                                    |

#### Remote-Party-ID Header

This section describes the SIP Identification Services in the Cisco Unified CM for the SIP line, including Line and Name Identification Services. Line Identification Services include Calling Line and Connected Line Directory Number. Name identification Services include Calling Line Name, Alerting Line Name, and Connected Line Name.

The Remote-Party-ID header provides ID services header as specified in draft-ietf-sip-privacy-03.txt.

The Cisco Unified CM provides flexible configuration options for the endpoint to provide both Alerting Line Name and/or the Connected Line Name. This section does not describe those configuration options; it only provides the details on how Cisco Unified CM sends and receives these ID services to and from the SIP endpoint. The Remote-Party-ID header contains a display name with an address specification followed by optional parameters. The display carries the name while the user part of the address carries the number.

Source: Cisco CUCM SIP Line Messaging Guide

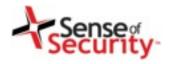

### Caller ID spoofing on CUCM

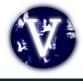

#### Remote-Party-ID header

Remote-Party-ID: <sip:007@1.2.3.4>;party=called;screen=yes;privacy=off

#### What for?

- Caller ID spoofing
- Billing bypass
- Accessing voicemail
- 3rd party operators

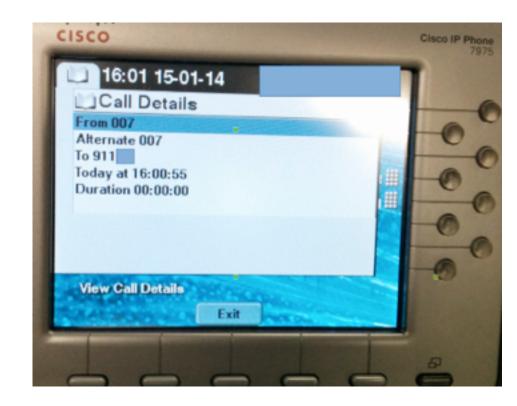

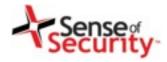

#### Caller ID fraud for all operators?

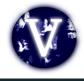

- Telecom operators trust source Caller ID
- One insecure operator to rule them all

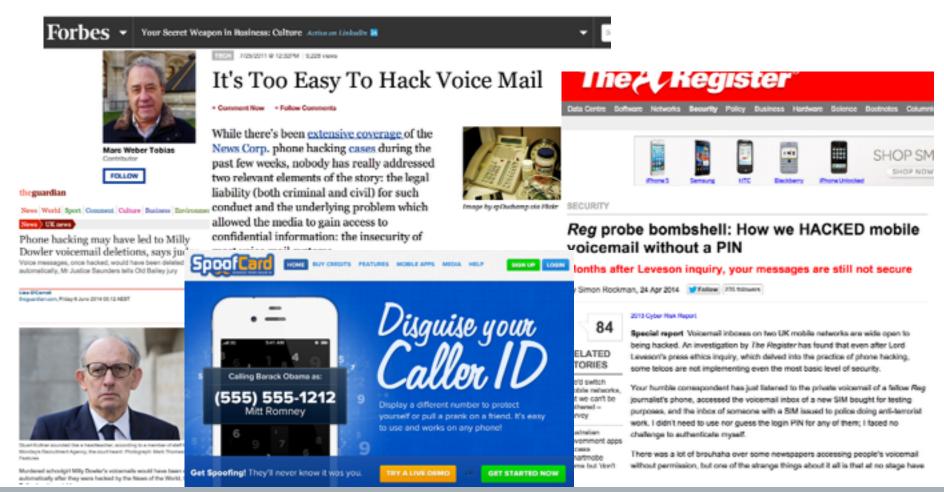

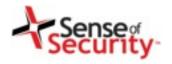

### Fake Caller ID for messages?

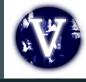

- Call me back function on voicemail / calls
  - Sending many spoofed messages for DoS
  - Overseas? Roaming?
- Social engineering (voicemail notification)
- Value added services
  - Add a data package to my line
  - Subscribe me to a new mobile TV service
  - Reset my password/PIN/2FA
  - Group messages, celebrations

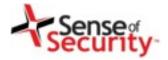

#### Demonstration of SIP attacks

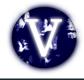

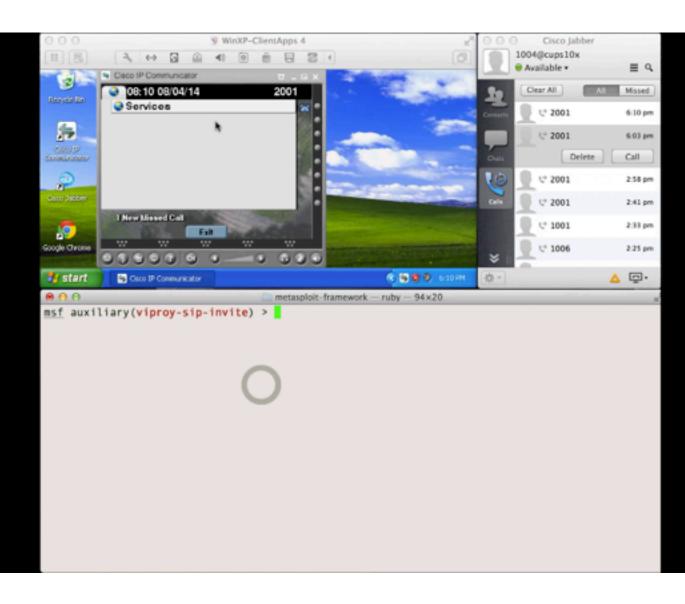

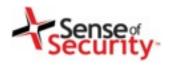

#### VoIP client security

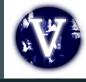

- Different Client Types
  - Mobile, Desktop, Teleconference, Handsets
- Information Disclosure
  - Unnecessary services and ports (SNMP, FTP)
  - Weak management services (Telnet, SSH, HTTP)
  - Stored credentials and sensitive information
- Unauthorised Access
  - Password or TFTP attacks, enforced upgrades
- Weak VoIP Services
  - Clients may accept direct invite, register or notify

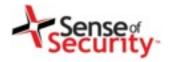

#### Cisco VoIP clients

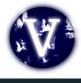

- Cisco IP Phones
- Cisco IP Communicator
- Cisco Unified Personal Communicator
- Cisco Webex Client
- Cisco Jabber services
  - Cisco Jabber Voice/Video
  - IM for 3rd party clients
  - Mobile, desktop, Mac
  - Jabber SDK for web

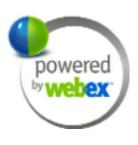

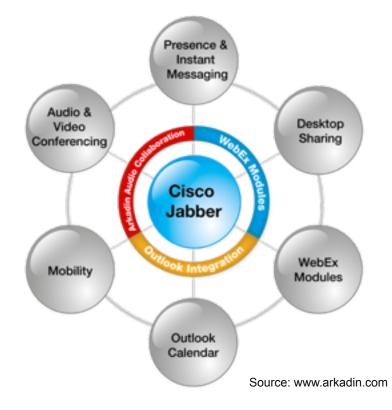

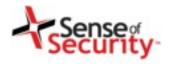

#### Rogue services and DSITM

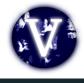

- Use ARP/DNS Spoof & VLAN hopping & Manual config
- Collect credentials, hashes, information
- Change client's request to add a feature (e.g. Spoofing)
- Change the SDP features to redirect calls
- Add a proxy header to bypass billing & CDR
- Manipulate request at runtime to find BoF vulnerabilities
- Trigger software upgrades for malwared executables

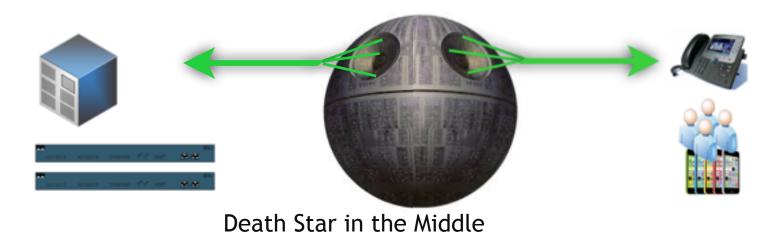

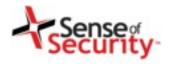

## Attacking a client using SIP service

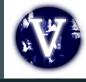

- Caller ID spoofed messages
  - to install a malicious application or an SSL certificate
  - to redirect voicemails or calls
- Fake caller ID for Scam, Vishing or Spying
- Manipulate the content or content-type on messaging
  - Trigger a crash/BoF on the remote client
  - Inject cross-site scripting to the conversation
- Proxies with TLS+TCP interception and manipulation
  - Viproxy (github.com/fozavci/viproxy)
  - MITMproxy

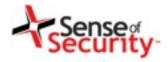

## SMS phishing using SIP messages

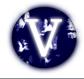

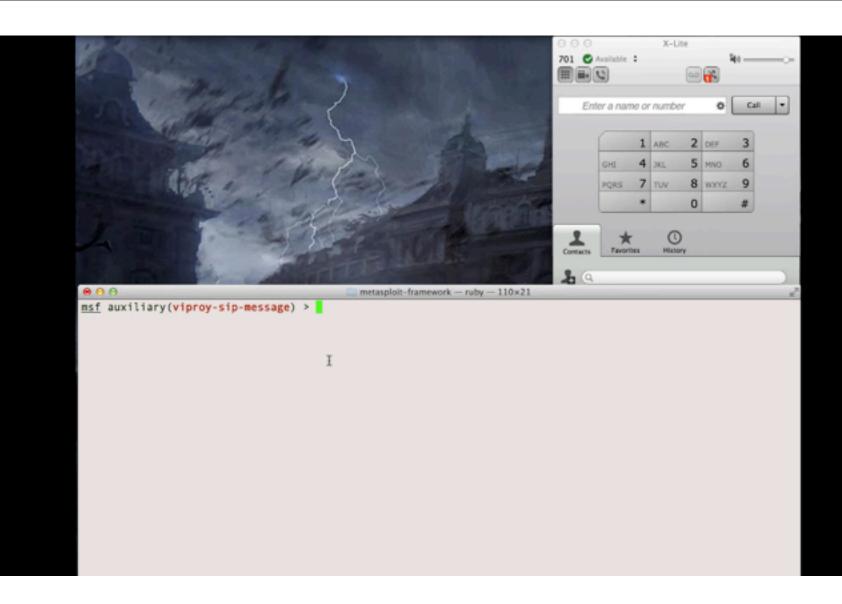

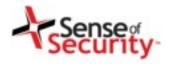

## Attacking a client using SIP trust

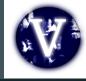

- SIP server redirects a few fields to client
  - FROM, FROM NAME, Contact
  - Other fields depend on server (e.g. SDP, MIME)
  - Message content
- Clients have buffer overflow in FROM?
  - Send 2000 chars to test it!
  - Crash it or execute your shellcode if available
- Clients trust SIP servers and trust is UDP based
  - Trust hacking module can be used for the trust between server and client too.
- Viproy Penetration Testing Kit SIP Modules
  - Simple fuzz support (FROM=FUZZ 2000)
  - You can modify it for further attacks

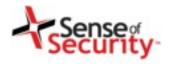

### Attacking a client using SIP trust

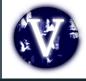

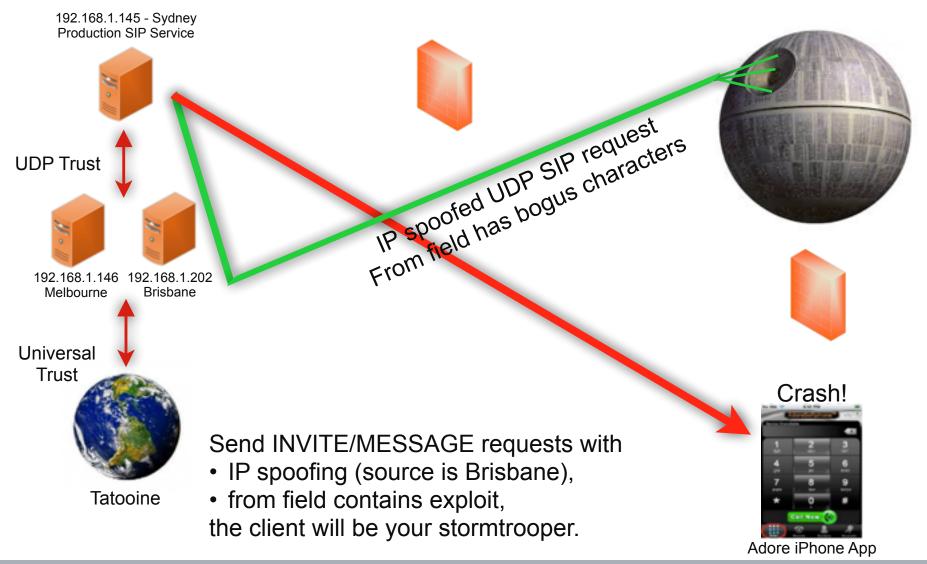

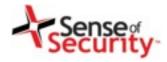

### Attacking clients using VoIP

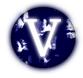

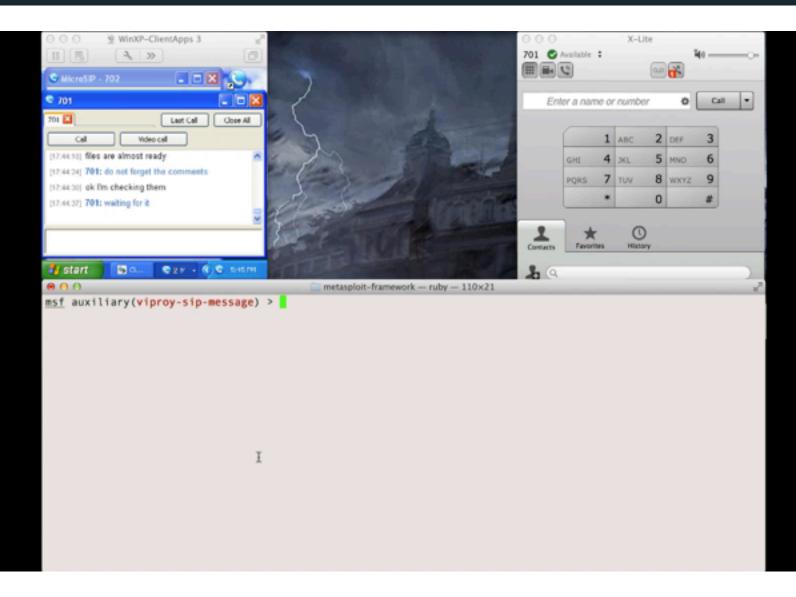

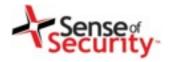

#### Attacking Skinny services

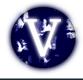

- Cisco Skinny (SCCP)
  - Binary, not plain text
  - Different versions
  - No authentication
  - MAC address is identity
  - Auto registration
- Basic attacks
  - Register as a phone
  - Disconnect other phones
  - Call forwarding
  - Unauthorised calls

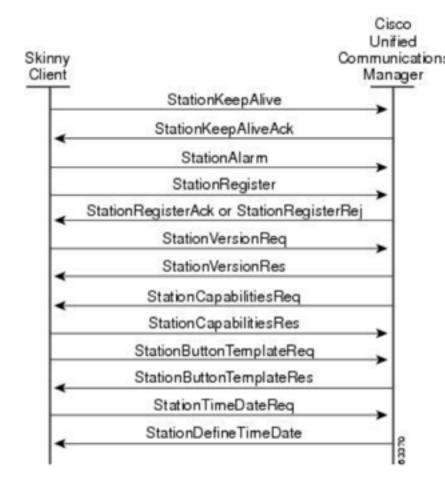

Source: Cisco

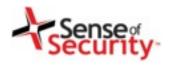

## Other Skinny researches

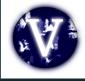

Skinny vulnerabilities published
 http://tools.cisco.com/security/center/content/
 CiscoSecurityAdvisory/cisco-sa-20120229-cucm
 by Felix Lindner

http://www.cisco.com/c/en/us/support/docs/csa/cisco-

sa-20100303-cucm.html

by Sipera VIPER Lab

- IxVoice SCCP (Skinny) Test Library
- VIPER UCSniff supports Skinny
- VIPER LAVA has Skinny support(?)

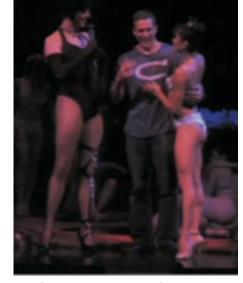

VoIP Security not found. Did you mean **Jason Ostrom**? He is not only passionate about VoIP...

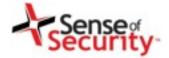

00b0

#### Attacking Skinny services

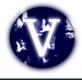

```
Skinny Client Control Protocol
     Data length: 128
     Header version: Basic (0x00000000)
     Message ID: RegisterMessage (0x00000001)
     Device name: SEP000C29BF1890
     Station user ID: 0
     Station instance: 0
     IP address: 192.168.0.151 (192.168.0.151)
     Device type: Unknown (30016)
0000
                 93
                                           18
             29
                    5e
                       7a 00
                               0c
                                    29
                                              90
                                                 08
                                                     00 45
0010
                               06
                                                                  ....@... t......
0020
                    07 d0 e7 1b
                                          8b
                                              c8
                                                 15 d2
                                                                  . . . . . . . . . ! . . . P.
          f0 eb 67 00 00 80 00
                                                 00 00 01 00
0030
                                                                  . . . g . . . . . . . . . . . .
0040
          00
                 45 50
                                                           39
                                                                  ..SEP000 C29BF189
0050
0060
      00
          00
                           00
                               00
                                    00
                                              00
                                                     85
0070
                               0c
                                    29
                                              90
0080
                        00
                                                                  . . . . . . $ . . . . . . . . . .
0090
          00
             00
                 00
                    00
                        00
                           00
                               00
                                    00
                                          00
                                              00
                                                 00
                                                     00
                                                            49
00a0
                 38
                     2d
                               31
                                                            00
```

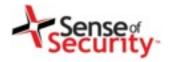

#### Attacking Skinny services

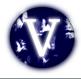

# Viproy has a Skinny library for easier development and sample attack modules

- Skinny auto registration
- Skinny register
- Skinny call
- Skinny call forwarding

```
def skinny_parser(p)
 l = bytes_to_length(p[0,3])
  r = p[8,4].unpack('H*')[0]
  case r
     r = "RegisterRejectMessage"
      m = p[12, l-4]
      r = "RegisterAckMessage"
      m = "Registration successful."
      r = "ConfigStatMessage"
     devicename = p[12,15]
     userid = bytes_to_length(p[27,4])
      station = bytes_to_length(p[31,4])
      username = p[35,40]
      domain = p[75,40]
      lines = bytes_to_length(p[116,4])
      speeddials = bytes_to_length(p[120,4])
      m = "Device: #{devicename}\tUser ID: #{use
      r = "CapabilitiesRegMessage"
    when "97000000"
      r = "ButtonTemplateMessage"
    when "21010000"
      r = "ClearPriNotifyMessage"
    when "15010000"
      r = "ClearNotifyMessage"
    when "12010000"
      r = "DisplayPromptStatusMessage"
   when "82000000"
      r = "StartToneMessage"
      dialtone = bytes_to_length(p[16,4])
      lineid = bytes_to_length(p[20,4])
      callidentifier = bytes_to_length(p[24,4])
      m = "Call Identifier: \t#{callidentifier}"
      r = "StopToneMessage"
```

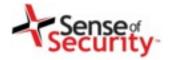

#### Attacking Skinny services

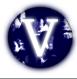

# Everybody can develop a Skinny module now, even Ewoks!

Register

**Unauthorised Call** 

```
def run
  #options from the user
 capabilities=datastore['CAPABILITIES'] || "Host"
 platform=datastore['PLATFORM'] || "Cisco IP Phone 7975"
 software=datastore['SOFTWARE'] || "SCCP75.9-3-1SR2-1S"
 macs=[]
 macs << datastore['MAC'].upcase if datastore['MAC']</pre>
 macs << macfileimport(datastore['MACFILE'])if datastore['MACFILE']</pre>
 raise RuntimeError , 'MAC or MACFILE should be defined' unless datastore['MAC'],
  client=datastore['CISCOCLIENT'].downcase
  if datastore['DEVICE IP']
   device ip=datastore['DEVICE IP']
  else
   device_ip=Rex::Socket.source_address(datastore['RHOST'])
  end
  #Skinny Registration Test
  macs.each do |mac|
   device="#{datastore['PROTO TYPE']}#{mac.gsub(":","")}"
   begin
     connect
  register(sock,device,device_ip,client,mac)
     disconnect
    rescue Rex::ConnectionError => e
     print_error("Connection failed: #{e.class}: #{e}")
      return nil
```

```
#options from the user
if datastore['MAC'] and datastore['TARGET']
 mac = datastore['MAC'].upcase
  raise RuntimeError .'MAC and TARGET should be defined'
end
line=datastore['LINE'] || 1
target=datastore['TARGET']
client=datastore['CISCOCLIENT'].downcase
capabilities=datastore['CAPABILITIES'] || "Host"
platform=datastore['PLATFORM'] || "Cisco IP Phone 7975"
software=datastore['SOFTWARE'] || "SCCP75.9-3-1SR2-1S"
if datastore['DEVICE IP']
  device_ip=datastore['DEVICE_IP']
else
  device_ip=Rex::Socket.source_address(datastore['RHOST'])
device="#{datastore['PROTO_TYPE']}#{mac.gsub(":","")}"
#Skinny Call Test
begin
  connect
  #Registration
  register(sock,device,device_ip,client,mac,false)
  #Call
  call(sock, line, target)
  disconnect
rescue Rex::ConnectionError => e
  print_error("Connection failed: #{e.class}: #{e}")
  return nil
```

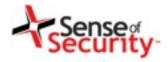

## Preparing a proper client for Skinny

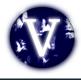

- Install Cisco IP Communicator
- Change the MAC address of Windows
- Register the software with this MAC

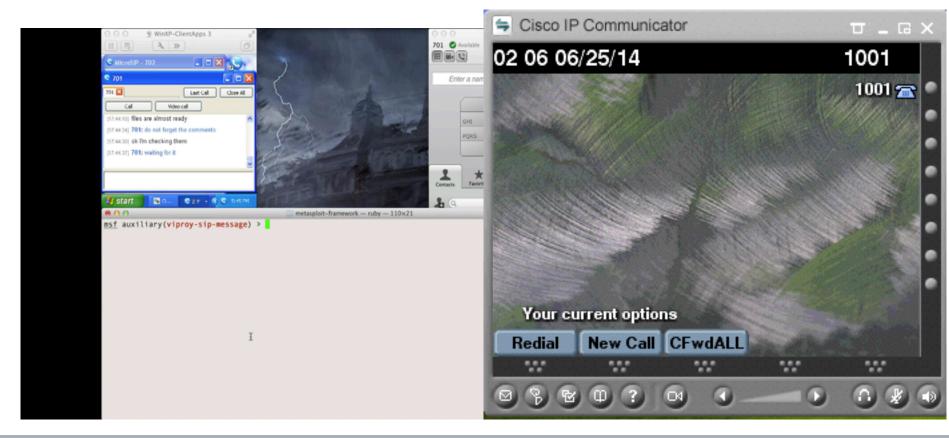

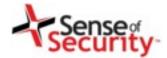

#### Demonstration of Skinny attacks

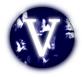

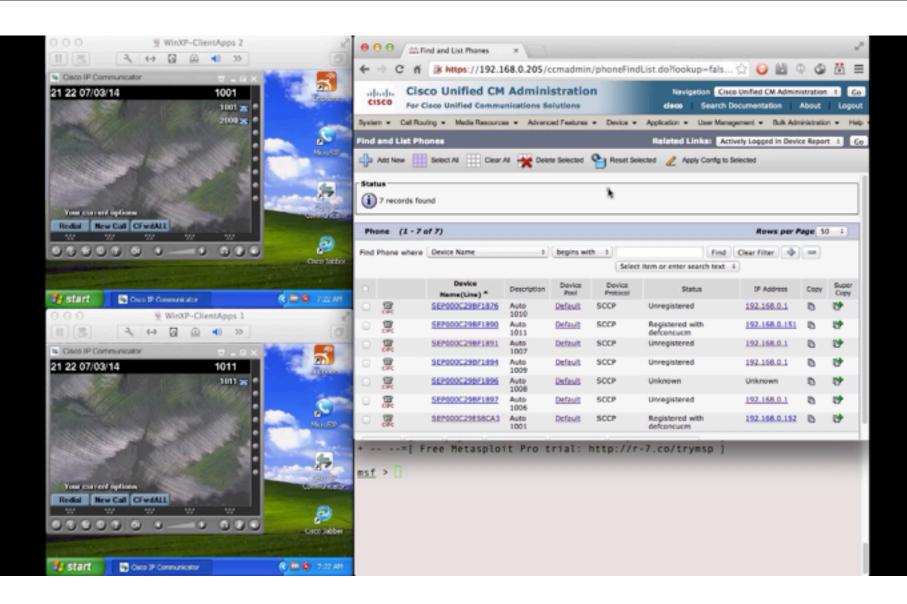

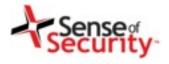

## Summary

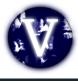

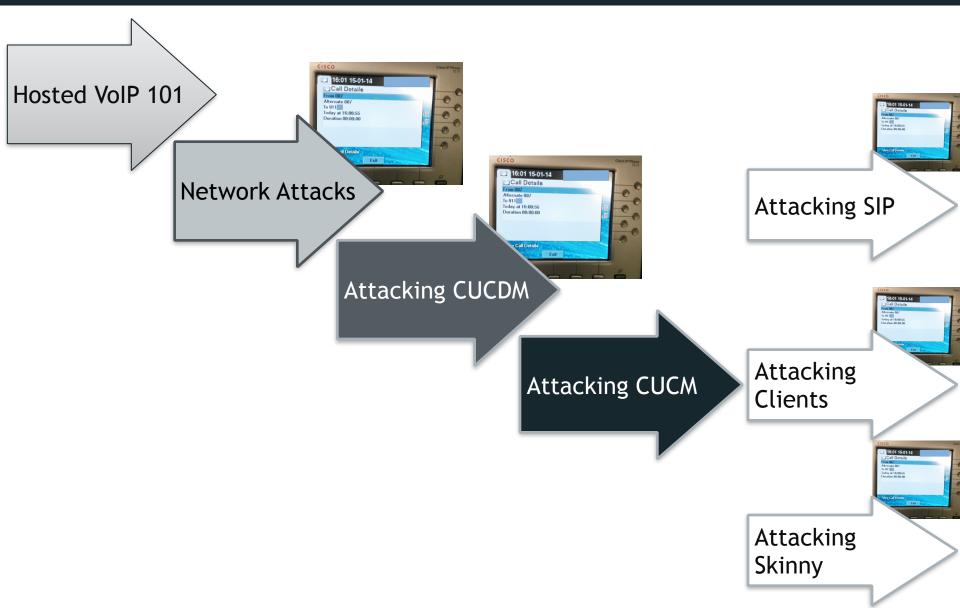

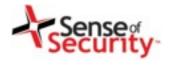

#### Solutions

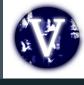

- Install the Cisco security patches
  - From CVE-2014-3277 to CVE-2014-3283,
     CVE-2014-2197, CVE-2014-3300
  - CSCum75078, CSCun17309, CSCum77041, CSCuo51517, CSCum76930, CSCun49862
- Secure network design
  - IP phone services MUST be DEDICATED, not SHARED
- Secure deployment with PKI
  - Authentication with X.509, software signatures
  - Secure SSL configuration
- Secure protocols
  - Skinny authentication, SIP authentication
  - HTTP instead of TFTP, SSH instead of Telnet

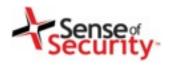

#### References

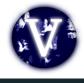

- Viproy Homepage and Documentation http://www.viproy.com
- Attacking SIP servers using Viproy VoIP Kit https://www.youtube.com/watch?v=AbXh\_L0-Y5A
- VoIP Pen-Test Environment VuInVoIP http://www.rebootuser.com/?cat=371
- Credits and thanks go to...
   Sense of Security Team, Jason Ostrom, Mark Collier,
   Paul Henry, Sandro Gauci

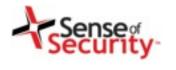

## Questions?

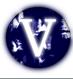

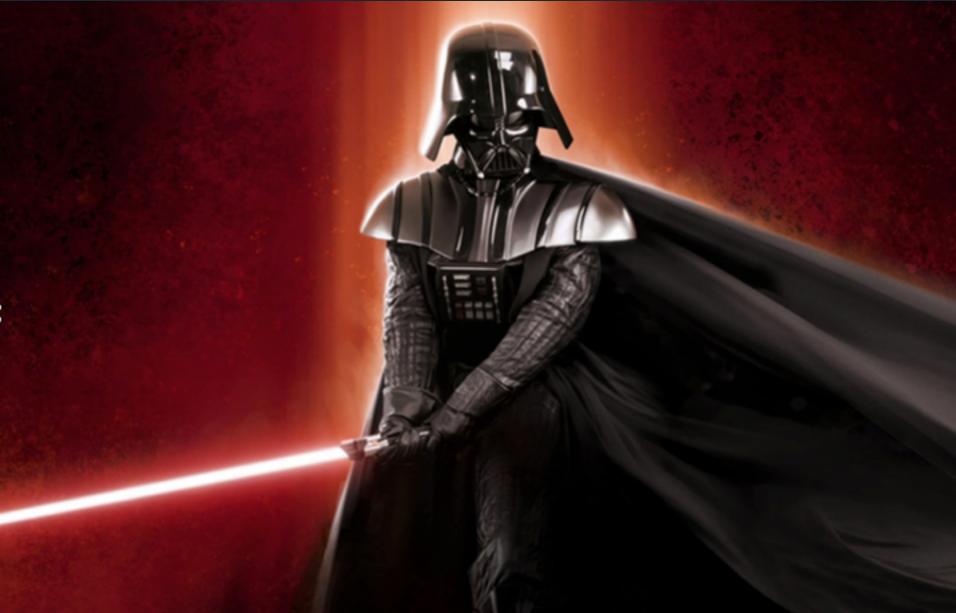

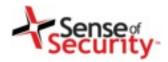

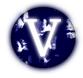

#### Thank you

Recognised as Australia's fastest growing information security and risk management consulting firm through the Deloitte Technology Fast 50 & BRW Fast 100 programs

Head office is level 8, 66 King Street, Sydney, NSW 2000, Australia. Owner of trademark and all copyright is Sense of Security Pty Ltd. Neither text or images can be reproduced without written permission.

T: 1300 922 923 T: +61 (0) 2 9290 4444 F: +61 (0) 2 9290 4455 info@senseofsecurity.com.au www.senseofsecurity.com.au